Федеральное государственное бюджетное образовательное учреждение Информация о владельце: высшего образования Дата подписания: 0**0:00244йCKAЯ АКАДЕМИ</mark>Я НАРОДНОГО ХОЗЯЙСТВА и ГОСУДАРСТВЕННОЙ СЛУЖБЫ при ПРЕЗИДЕНТЕ РОССИЙСКОЙ ФЕДЕРАЦИИ** 880f7c07c583b07b775f6604a630281b13ca9fd2<br><u>СЕВЕРО-З</u>АПАЛНЫЙ ИНСТИТУТ УПРАВЛЕНИЯ Документ подписан простой электронной подписью ФИО: Андрей Драгомирович Хлутков Должность: директор Уникальный программный ключ:

# **ФАКУЛЬТЕТ СРЕДНЕГО ПРОФЕССИОНАЛЬНОГО ОБРАЗОВАНИЯ**

Утвержден решением цикловой (методической) комиссии по специальности 09.02.07 «Информационные системы и программирование»

Протокол № 1

от «25» декабря 2022 г.

#### **ФОНД ОЦЕНОЧНЫХ СРЕДСТВ**

**МДК.06.02 Инженерно-техническая поддержка сопровождения информационных систем** (наименование учебной дисциплины)

> Направление подготовки/специальность 09. 02.07 « Информационные системы и программирование» *(код и наименование направления подготовки (специальности))* по программе подготовки специалистов среднего звена

специалист по информационным системам *квалификация выпускника*

Форма обучения-очная

Год набора -2022

Санкт-Петербург, 2022 год

Автор(ы)–составитель(и): доцент кафедры бизнес-информатики СЗИУ РАНХиГС Воробей С. Н., к. т. н., доцент

Рецензент: доцент кафедры бизнес-информатики СЗИУ РАНХиГС Шиков А. Н., к. т. н., доцент.

Заведующий кафедрой бизнес-информатики, доктор военных наук, профессор Наумов Владимир Николаевич

# **СОДЕРЖАНИЕ**

- 1. Перечень планируемых результатов обучения по дисциплине
- 2. Оценочные средства по дисциплине
	- 2.1 Текущий контроль
	- 2.2 Промежуточная аттестация
- 3. Описание системы оценивания, шкала оценивания
	- 3.1 Показатели и критерии оценивания для текущего контроля
	- 3.2 Показатели и критерии оценивания для промежуточного контроля

**1. Перечень планируемых результатов обучения по дисциплине-** перечень компетенций с указанием компонентов компетенций дисциплины, как отдельного элемента ОП

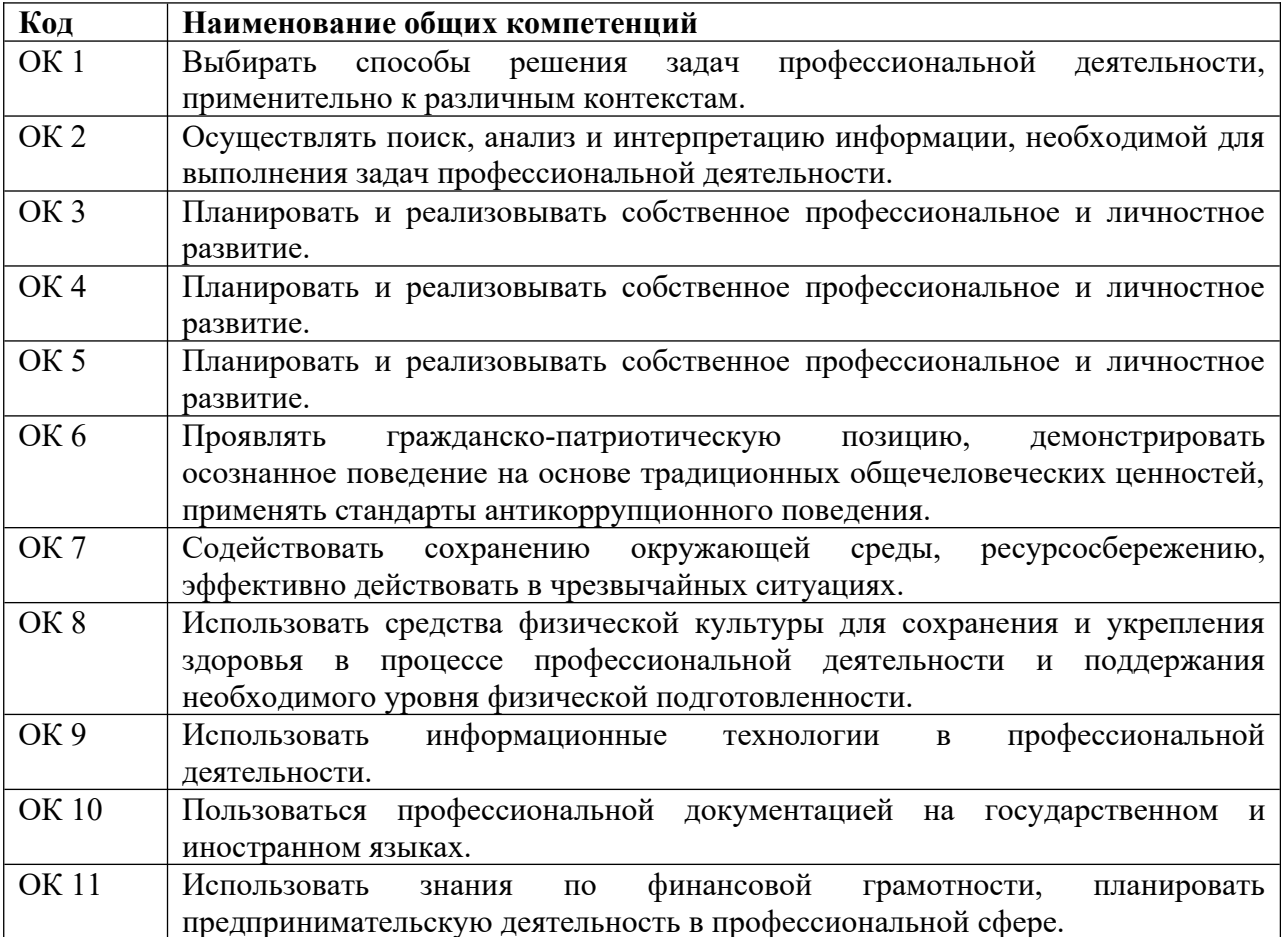

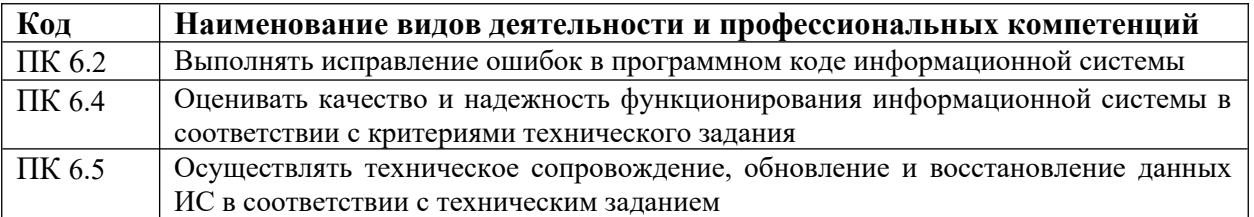

**2. Оценочные средства** - **представление полного комплекта контрольных заданий и иных материалов**, необходимых для оценки планируемых результатов обучения по дисциплине (модулю) для проведения текущей и промежуточной аттестации.

*Виды оценочных средств:* опрос, тесты, контрольная работа

#### **2.1. Оценочные средства по дисциплине**

*2.1 Оценочные средства по дисциплине для текущего контроля*

*2.1.1. Устный опрос* 

- 1. Понятие информационной системы
- 2. Функции служб административной системы.
- 3. Состав служб административной системы.
- 4. Требования к специалистам служб администрирования ИС.
- 5. Технические средства ИС.
- 6. Программные и технологические средства ИС.
- 7. Функциональные подсистемы.
- 8. Обеспечивающие подсистемы.
- 9. Управление ИС.
- 10. Стандарты работы ИС.
- 11. Объекты администрирования.
- 12. Модели управления.
- 13. Средства администрирования.

#### *2.1.2. Тесты*

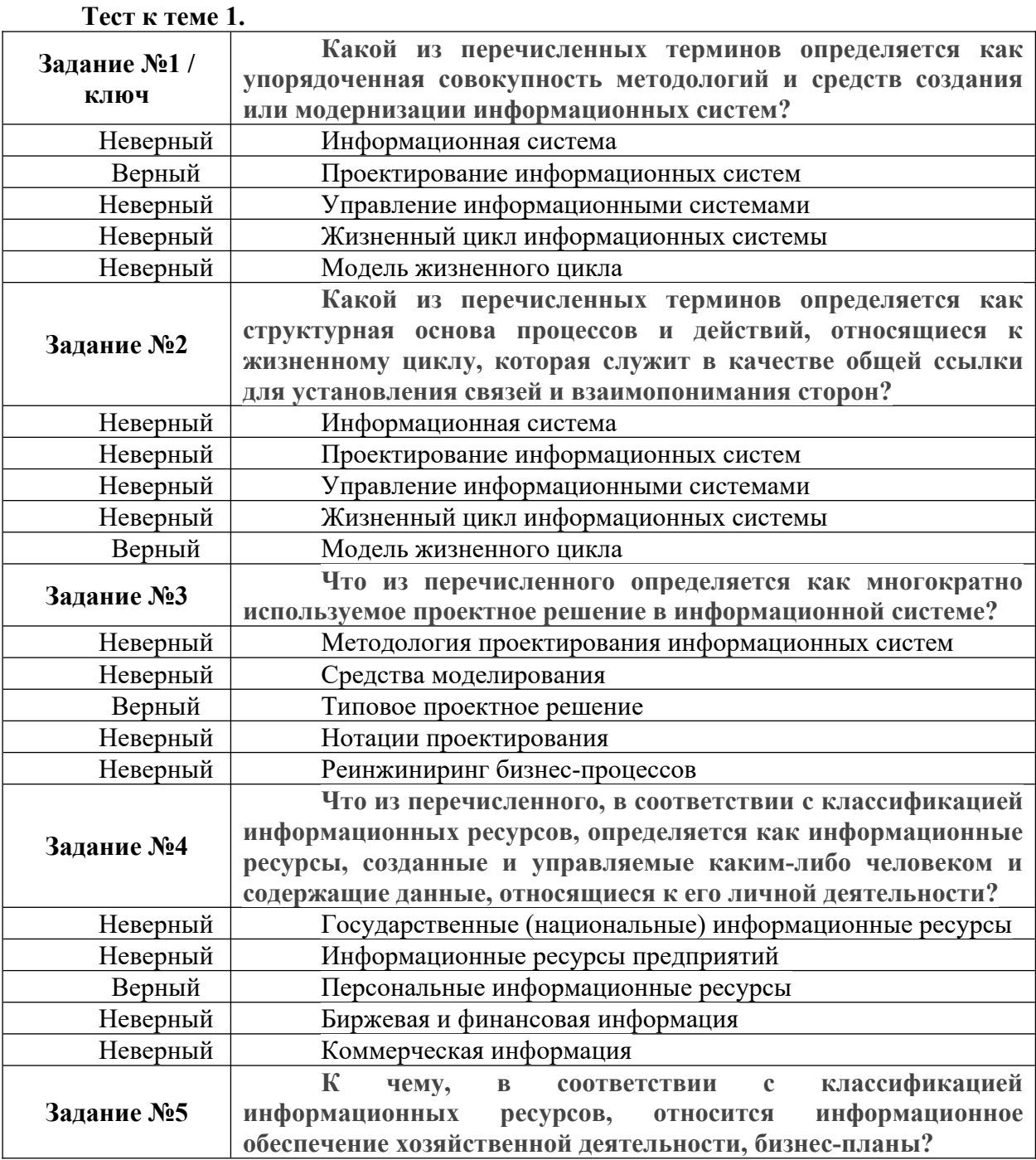

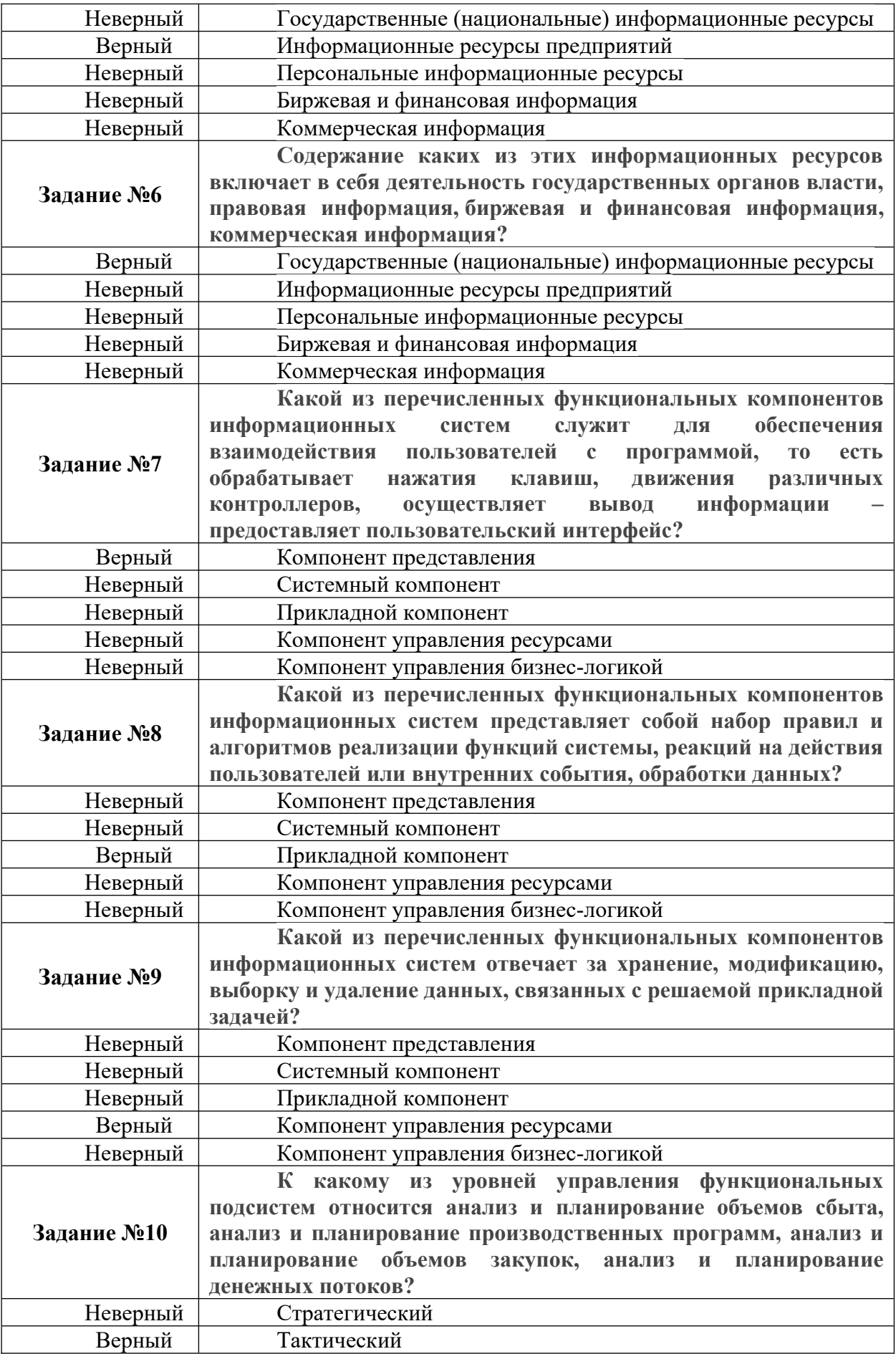

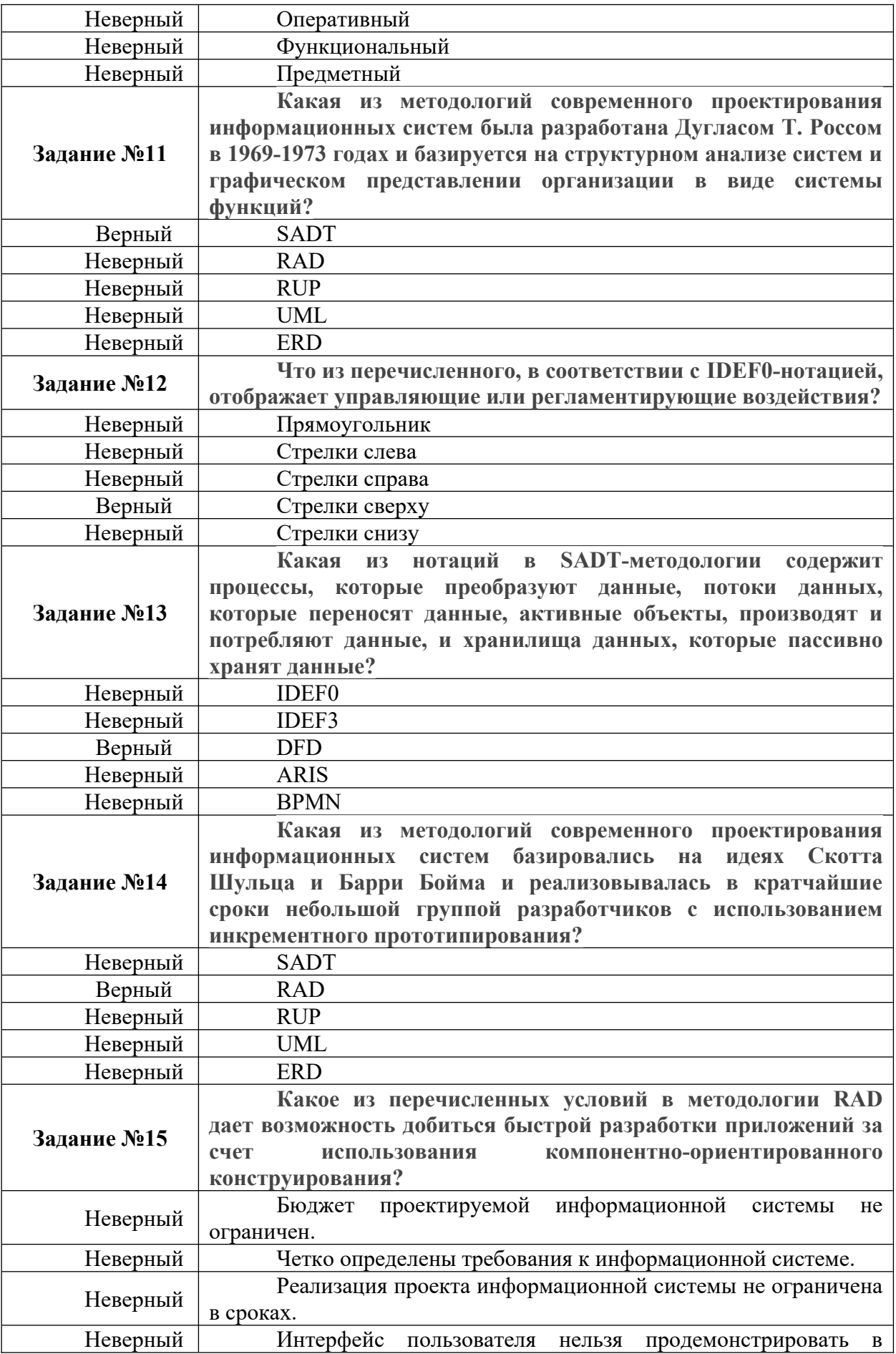

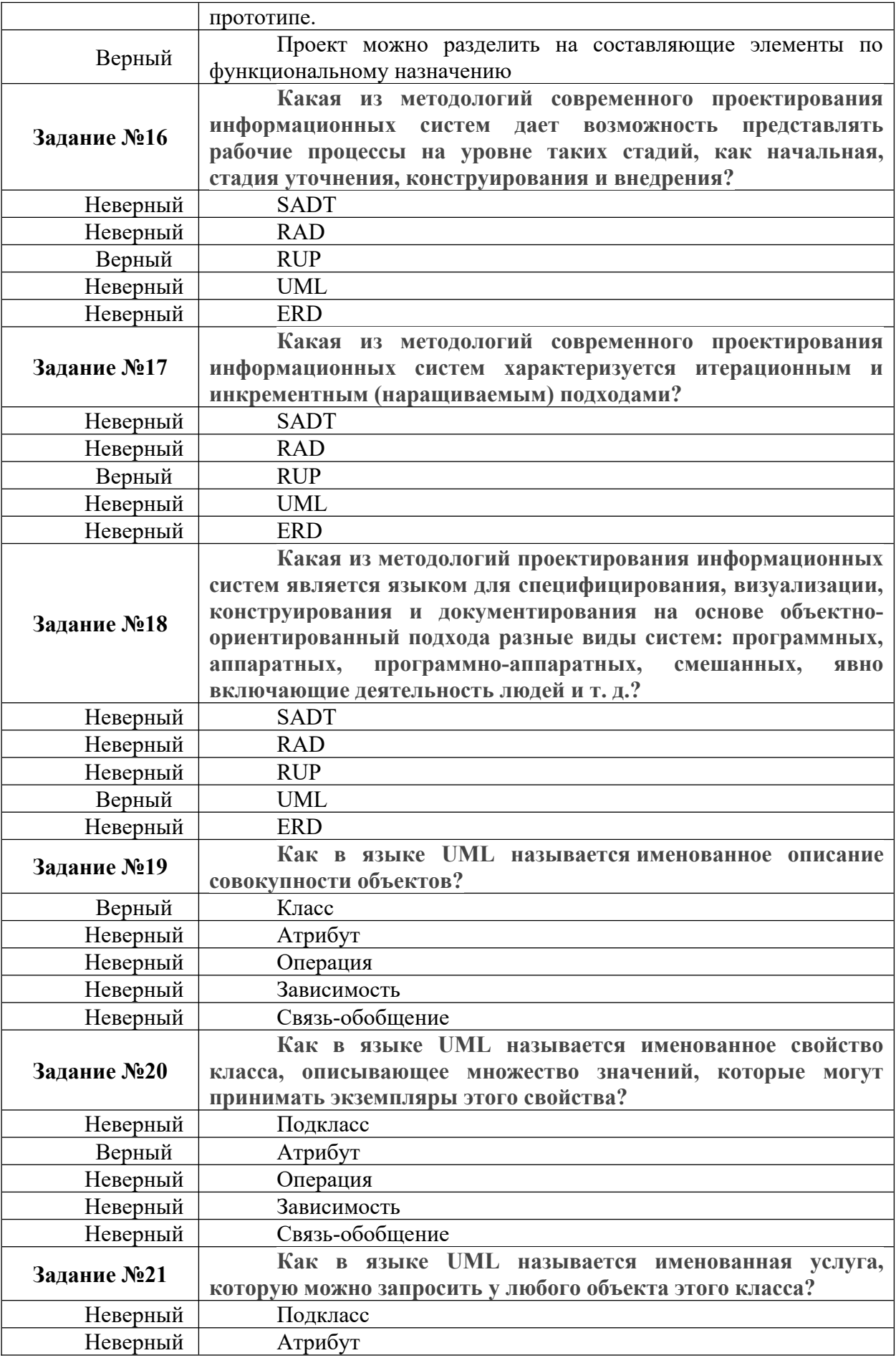

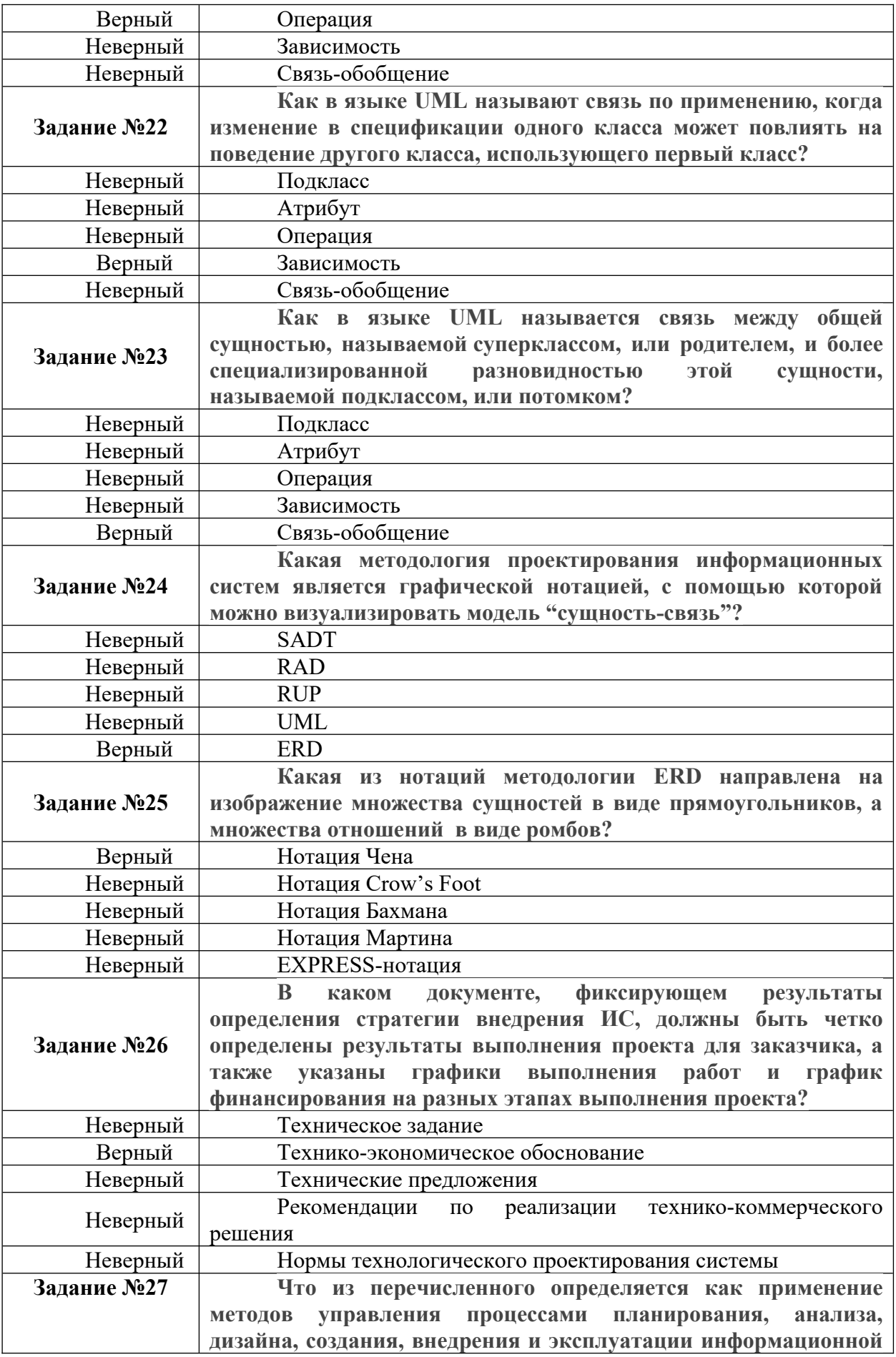

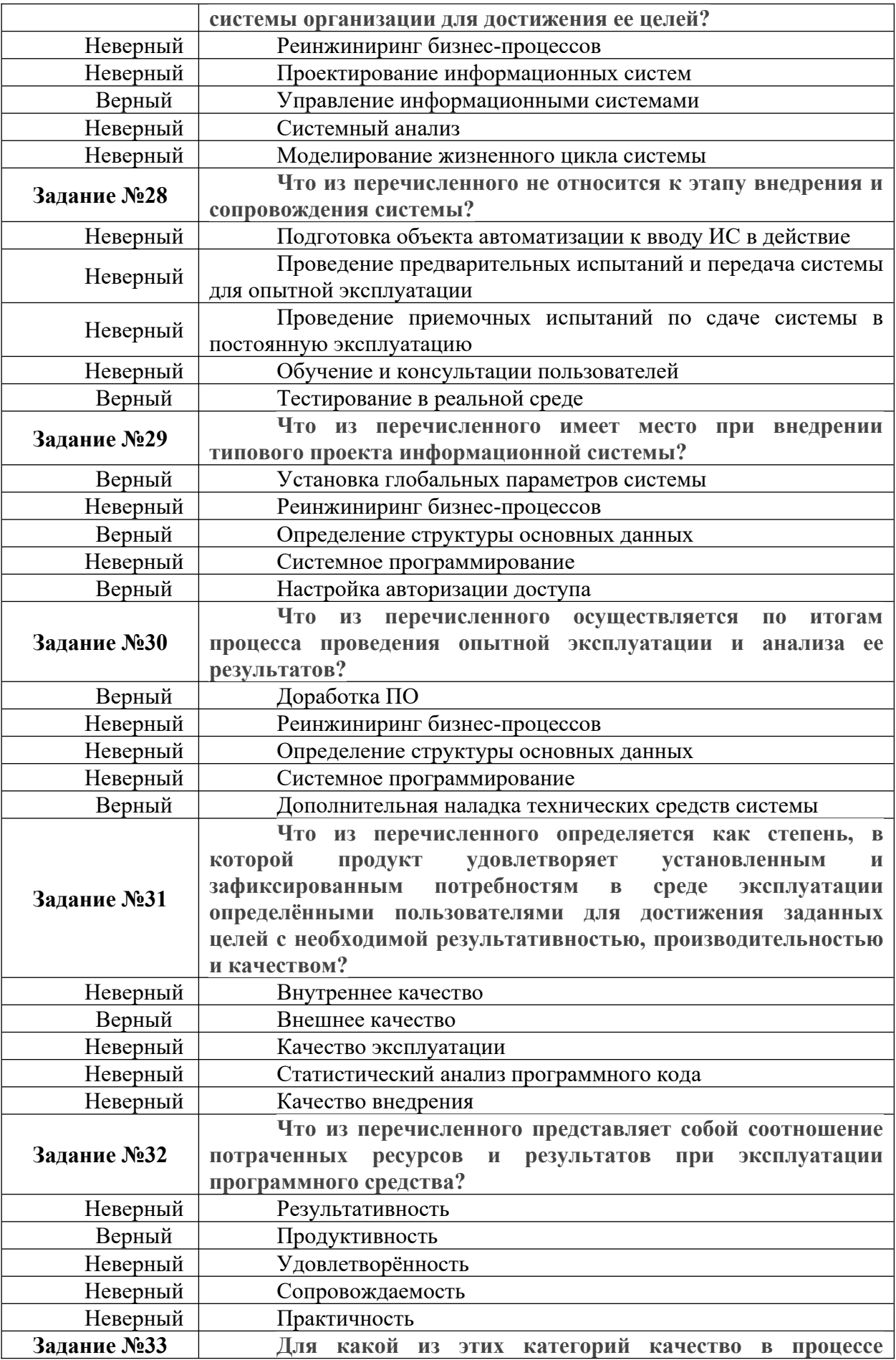

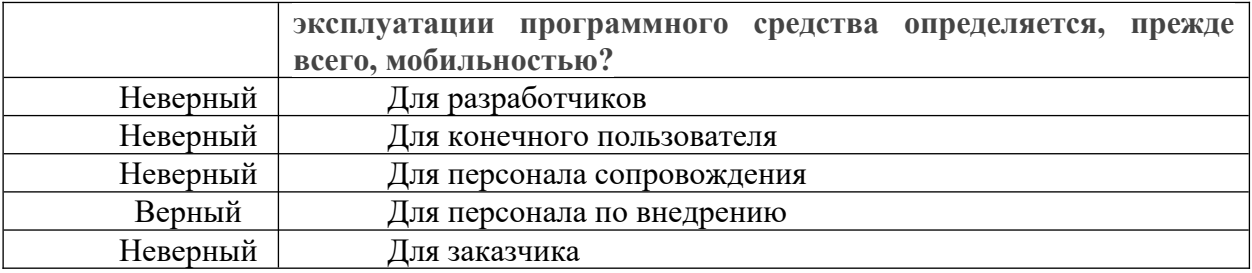

Критерии оценки:

- 15-19 правильных ответов «удовлетворительно»
- 20-24 правильных ответов «хорошо»
- 25-33 правильных ответов «отлично»

**Тест к теме 4.**

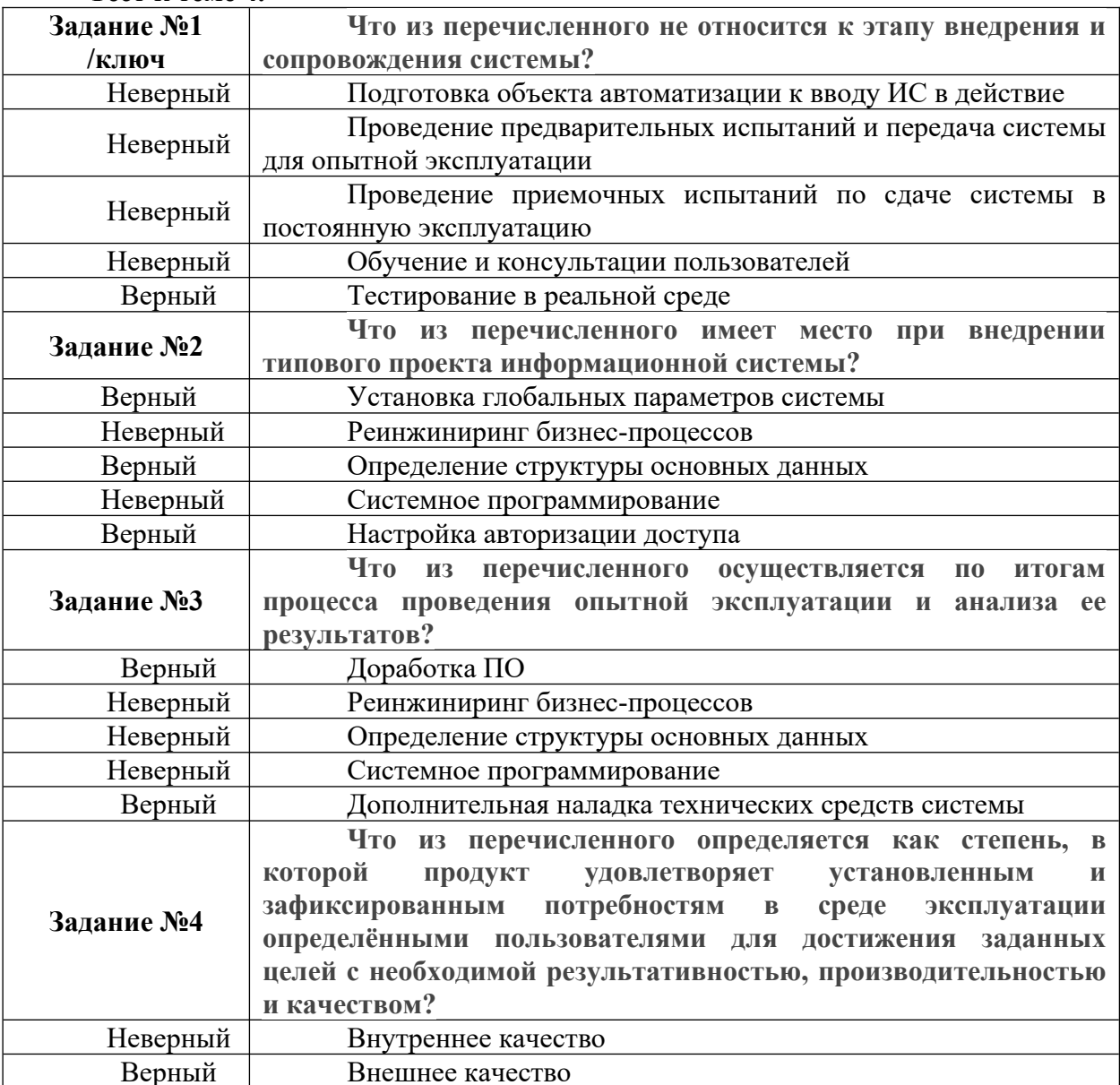

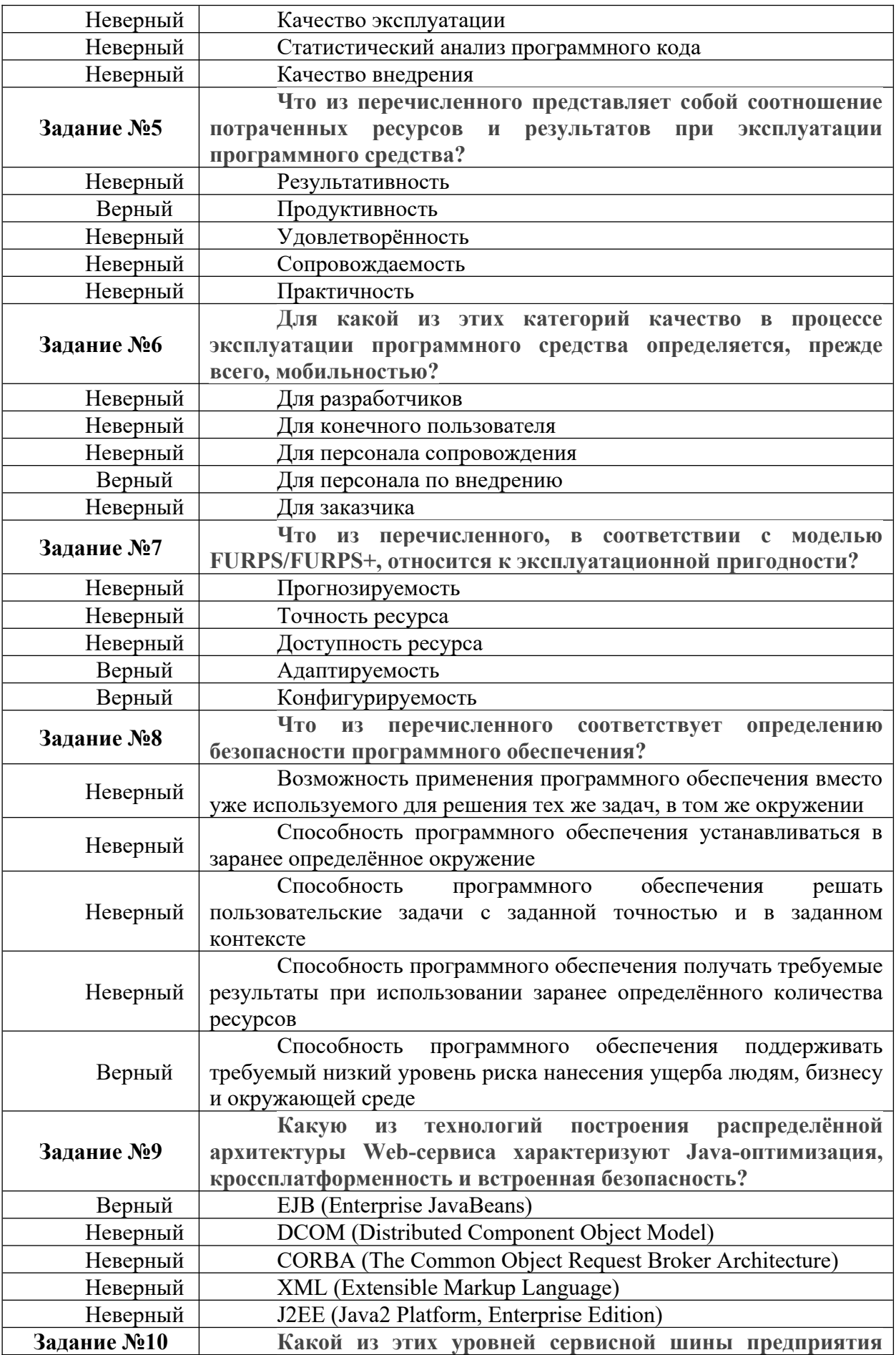

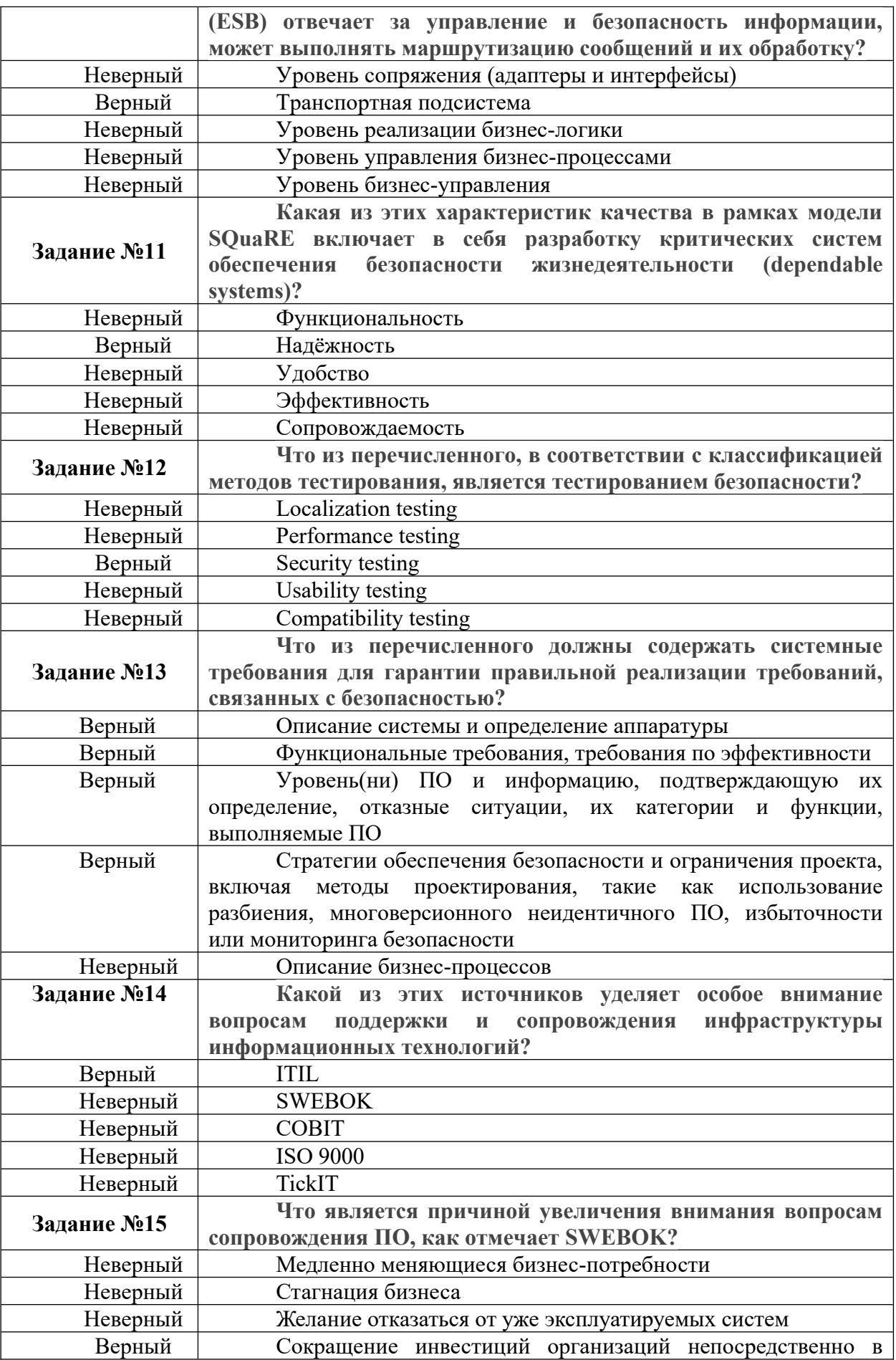

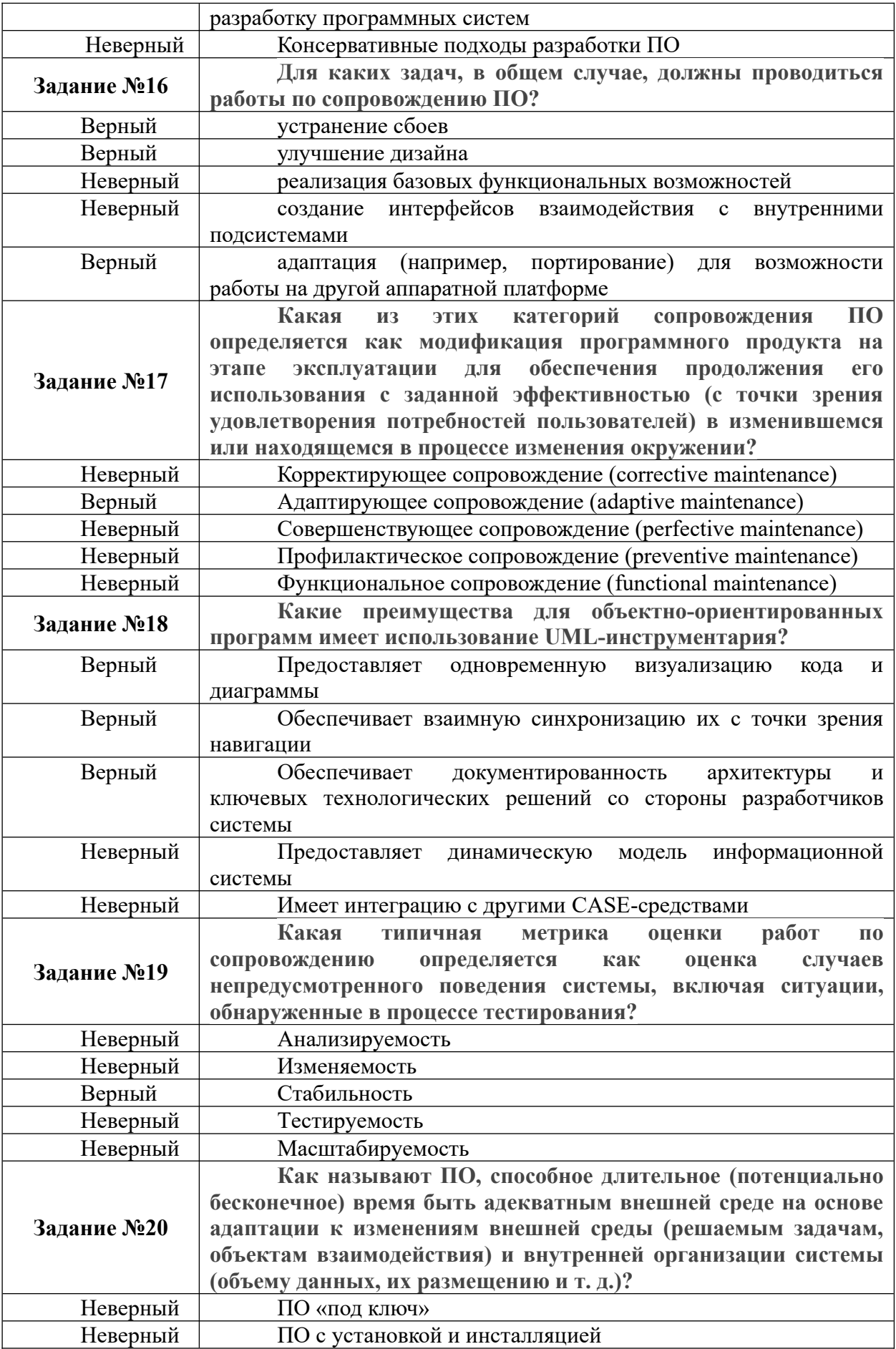

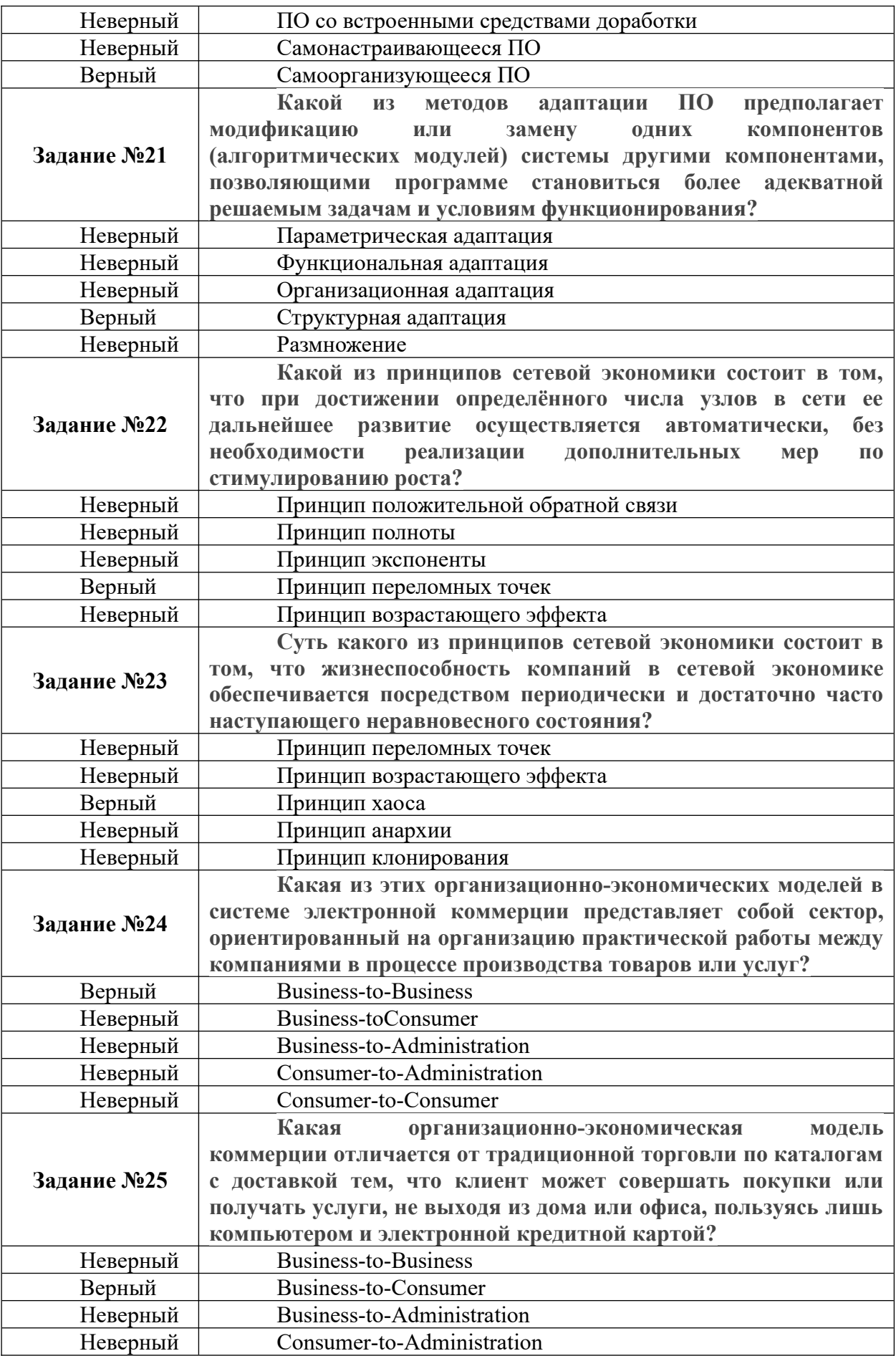

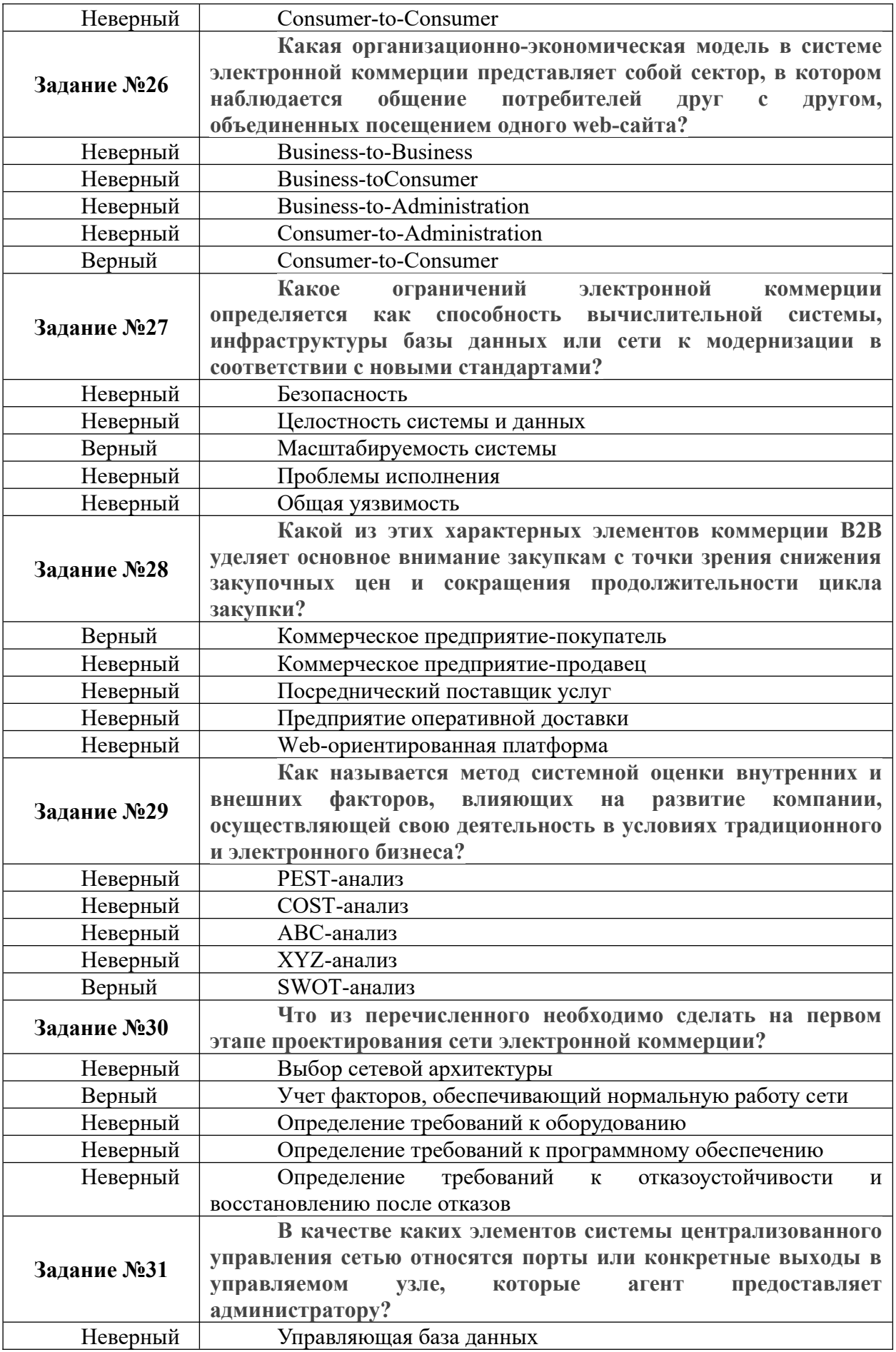

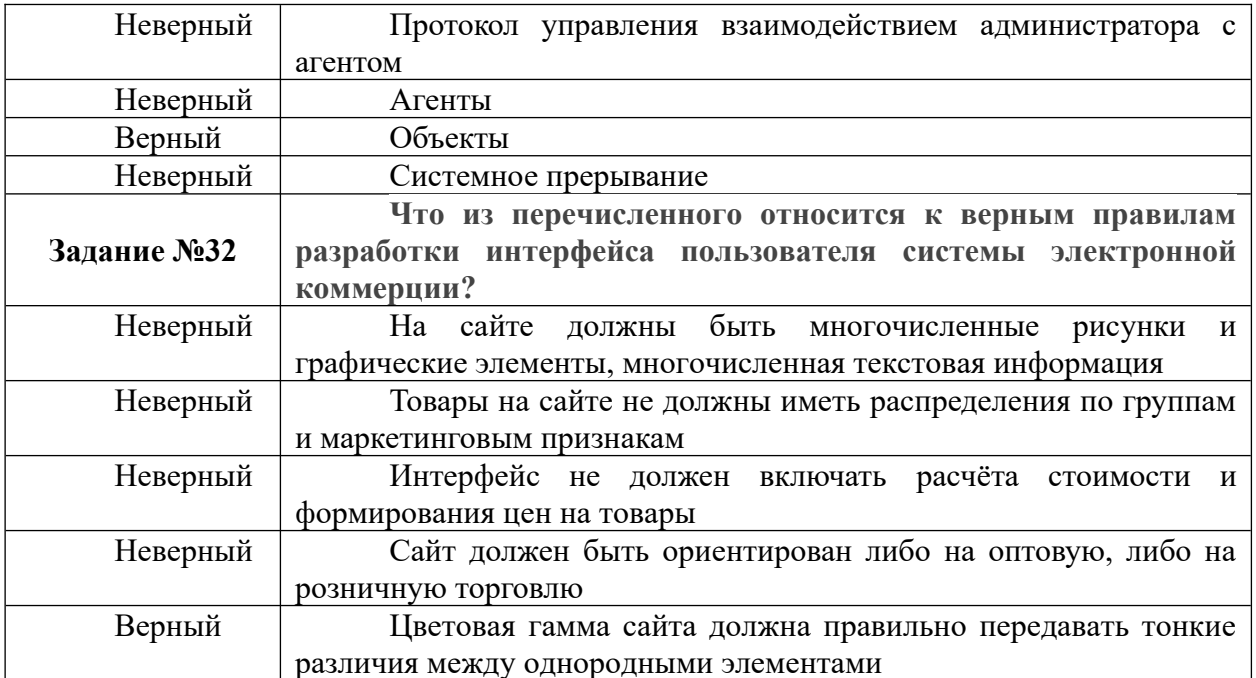

Критерии оценки:

- 10-16 правильных ответов «удовлетворительно»
- 17-24 правильных ответов «хорошо»
- 25-32 правильных ответов «отлично»

#### *2.1.3 Пример контрольного задания для контрольной работы*

#### *Контрольная работа по теме 2.*

Контрольное задание. Настройка компьютерного оборудования + установка и настройка периферийного и сетевого оборудования

Вам предоставлены:

1. 2 системных блока с установленными и корректно подключенными системными платами, процессорами, блоками питания.

2. Набор комплектующих: 4 микросхемы оперативной памяти, 2 HDD с интерфейсом SATA, 2 SSD, необходимые кабели для их подключения.

3. Роутер для создания офисной сети.

4. 10 метров кабеля CAT5, сетевые разъёмы RG-45 и кримпер (инструмент обжимки).

5. МФУ для организации процесса работы с документами (сканирование, копирование, печать), необходимые кабели для его подключения.

6. Набор периферийных устройств: 2 монитора c кабелями подключения HDMI, 2 usbклавиатуры, 2 usb-мыши, 2 веб-камеры.

Ваша задача – установить и настроить компьютерную сеть, которая позволит двум сотрудникам выполнять рабочие задачи по работе с документами, поиску информации в сети Интернет, осуществлению видеоконференций с клиентами.

Функционирующая компьютерная сеть должна включать в себя:

1. Работоспособные рабочие места с необходимыми периферийными устройствами, подключённые проводным способом к роутеру.

2. Работоспособный МФУ, подключённый проводным способом к роутеру.

3. Настроенный роутер, позволяющий сотрудникам получать доступ как к сети Интернет, так и к МФУ.

Дополнительные требования:

1. Использовать двухканальное подключение микросхем оперативной памяти к системным платам компьютеров.

2. Организовать Wi-Fi сеть для подключения мобильных устройств сотрудников к Интернету. Ограничить как исходящий, так и входящий трафик клиентам Wi-Fi сети до 1 Мбит/с и 2 Мбит/с соответственно.

3. Адреса для клиентских устройств роутера должны выдаваться автоматически и закрепляться за устройствами на 10 часов.

4. Для пачт-кордов использовать стандарт T-568A.

5. Отключить возможность загрузки сторонних ОС с flash-накопителей

### *2.2.4. Примеры заданий для практических работ*

#### **Практическая работа № 1. «Технический мониторинг систем» Необходимое обеспечение:**

- 1) Операционная система с установленным Oracle Virtual Box и созданной виртуальной машиной с ОС Windows;
- 2) Программа Prefomance Monitor для Windows (Панель управления-Администрирование-Производительность);
- 3) Набор программ для исследований загрузки системы (например, MS Office или OpenOffice).

1.Создать в программе Performance Monitor журнал производительности:

- самостоятельно выбрать наиболее показательные, по вашему мнению, счетчики для исследования (обратите внимание, на отличие понятий объект и счётчик);
- установить формат журнала csv;
- установить периодичность фиксирования счётчиков 5 секунд.
- 2) Выберите предмет и объекты исследования. Это может быть загрузка системы при использовании разных приложений одного типа (2 антивируса, 2 СУБД, 2 кодека и т. П.) или наборы разных программ (MS Word  $+$  MS Excel и MS Excel  $+$  MS Access).
- 3) Запуская в выбранном вами порядке приложения оценить использование памяти, дисковой подсистемы, процессора.
	- 4) Открыть созданный файл журнала в MS Excel. (Следует использовать **импорт** данных). С его помощью вывести результаты исследований в виде гистограмм по каждому набору программ.
	- 5) В Performance Monitor остановить протоколирование. Выключите виртуальную машину.
	- 6) Добавьте в виртуальную машину ещё один жёсткий диск объёмом 200 Мб.
	- 7) Включите виртуальную машину и создайте на новом диске раздел.
- 8) В Performance Monitor создайте оповещение, срабатывающее в случае, если осталось менее 20% свободного места на новом разделе и выводящее предупреждение в журнал событий.
- 9) Создать скрипит, который копирует произвольный набор файлов на новый логический диск (рекомендуется создать архив с фалами и перемещать его).
- 10) Создайте скрипит, очищающий новый диск. Модифицируйте созданное оповещение, так чтобы этот скрипт запускался при срабатывании оповещения.
- 11) Проверьте срабатывание оповещений.
- 12) Создайте журнал трассировки событий создания и удаления процессов и создания и удаления нитей.
- 13) Остановите его после 5 минут работы, выполняя при этом произвольные операции.
- 14) Воспользуйтесь утилитой tracerpt для преобразования журнала в csv формат.
- 15) Экспортируйте его в EXCEL и проведите анализ полученных результатов.

### **Содержание отчёта:**

 Журнал в виде файла MS Excel в формате xls с графиками на отдельной закладке. Графики должны быть должным образом прокомментированы.

#### **Контрольные вопросы:**

- 1. Почему были выбраны конкретные счетчики?
- 2. Что такое «оповещения», как можно их использовать?
- 3. Какие счётчики объекта IP могут послужить для обнаружения проблем с маршрутизацией?
- 4. В чем различие журнала трассировки и журнала счетчиков?
- 5. Какие ещё средства мониторинга производительности существуют?

## **Практическая работа № 2. «Мониторинг сетевого трафика Ethernet»**

#### **Задания для практической работы:**

# **Необходимое обеспечение:**

- 4) Компьютер под управлением **MS Windows** или **Linux**, подключенный к локальной сети;
- 5) Компьютер с установленной средой виртуализации Virtual Box.
- 6) Пользователь с правами **администратора**;
- 7) Сетевое подключение **по протоколу IP**;
- 8) Доступ к глобальной **сети Интернет**.
- 9) Программный пакет **Wireshark**.

## **Часть 1. Wireshark.**

- 1. Установите на виртуальном хосте программу Wireshark.
- 2. Настройте виртуализацию сети в VirtualBox, так чтобы получать трафик, приходящий на реальный сетевой адаптер (пропустите этот пункт если Wirwshark работает на реальном хосте).
- 4. Настройте перехват трафика, так чтобы он завершился после сбора 15 Мб (для увеличения интенсивности генерации кадров открыть любой сайт в браузере).
- 5. Используя инструментарий статистики определите:
	- a. Узел с максимальной активностью (по объему переданных данных),
	- b. Узел осуществивший наибольшее количество широковещательных рассылок,
	- c. Самый активный TCP-порт на хосте (по количеству переданных пакетов)
	- d. Постройте на одной координатной сетке постройте графики интенсивности TCP и UDP трафика (пункт Io Graphs).
- e. Постройте граф связей только для пакетов, содержащих сообщения протокола HTTP (пункт Flow Graph)
- 6. Напишите фильтры, которые выделяют из общего числа пакеты:
	- a. Относящиеся к работе протоколов HTTP и FTP при работе в качестве клиента операционной системы на которой запущена среда виртуализации (или самого хоста если среда виртуализации не используется), то есть в случае, если на вашем компьютере запущен и Web-браузер, и Web-сервер, фильтр должен отбирать только трафик от и к Web-браузеру, игнорируя трафик от и к Web-серверу.
	- b. Все кадры Ethernet, отправленные с сетевого интерфейса хоста, на котором запущена среда виртуализации (или самого хоста, если среда виртуализации не используется).
	- c. Напишите фильтр, отбирающий только широковещательные сообщения. Определите назначение как минимум 3-х широковещательных рассылок разных протоколов.
	- d. Определить адреса, на которые поступают данные кадры и пакеты для канального и сетевого уровня
	- e. Напишите фильтры для каждой из трех широковещательных рассылок, выбранных в пункте 6-с.
	- f. На основании собранной статистики определить, к какому типу коммутационного оборудования подключён используемый компьютер (концентратор, коммутатор или маршрутизатор).

### **Часть 2. Консольные утилиты.**

- 7. Запустите одновременно виртуальную машины Linux и Windows. Убедитесь, что на Windows есть ssh клиент putty, а на Linux telnet клиент. Если их нет, то установите клиенты. Программа putty доступна на  $\frac{http://www.putty.org/}{http://www.putty.org/}$ . Telnet клиент на Linux доступен в репозитариях (для CentOS команда yum install telnet).
- 8. Настройте между ними внутреннюю сеть и установите на сетевых интерфейсах IP адреса из сети 192.168.0.0/24 (маска 255.255.255.0).
- 9. Запустите на Windows Telnet-сервер (консоль Службы / Services)
- 10. С Windows с помощью терминального клиента Putty подключитесь к SSH серверу на Linux.
- 11. С Linux с помощью telnet клиента подключитесь к Windows машине.
- 12. Используя утилиту netstat или lsof (для Linux) вывести все активнее (прослушиваемые) порты на обоих платформах. Используя утилиту netstat или ss (для Linux) все открытые соединения на обоих платформах.
- 13. С помощью команды tcpdump на Linux настроить вывод на экран содержимого пакетов от Windows-хоста по протоколу telnet.
- 14. Завершите ssh и telnet соединения. На одном из хостов запустите перехват трафика Wireshark и начните ssh и telnet сессии заново.
- 15. С помощью фильтров отберите трафик telnet и ssh. Сравните содержимое сообщений прикладного уровня в обоих случаях.

#### **Содержание отчета:**

- 1. Снимки экрана по п. 4. 5-а 5-e.
- 2. Тексты фильтров п. 6.
- 3. Тексты команд из п. 12 и 13.

#### **Контрольные вопросы:**

- 1. Какие типы кадров Ethernet бывают, в чем их отличия?
- 2. Какой тип кадров Ethernet используется в анализируемой сети? Почему именно он?
- 3. Как можно определить тип используемого коммутационного оборудования, используя сетевую статистику? Какой тип коммутационного оборудования использовался в сети?
- 4. На какие адреса сетевого уровня осуществляются широковещательные рассылки?
- 5. На какой канальный адрес осуществляются широковещательные рассылки?
- 6. Для чего применяются перехваченные широковещательные рассылки в п. 6-e?
- 7. Как с помощью утилиты arp просмотреть arp-кэш и как его очистить. В каких случаях может понадобиться последняя операция?
- 8. Какой из двух протоколов telnet или ssh является более защищённым? Почему?

#### *2.2 Оценочные средства по дисциплине для промежуточной аттестации*

Промежуточная аттестация проводится в виде экзамена.

Условием допуска к промежуточной аттестации по дисциплине «Инженернотехническая поддержка сопровождения информационных систем» является: освоение материалов учебной дисциплины в объёме не менее 75 %, определённое по результатам систематического текущего контроля.

Критерии оценки: «отлично» - более 85%, «хорошо» - 70-85%, «удовлетворительно» - 55-70%, «неудовлетворительно» - менее 55% правильных ответов.

*2.2.2.Перечень вопросов для подготовки экзамену.* 

- 1. Составление плана резервного копирования.
- 2. Определение интервала резервного копирования.
- 3. Восстановление базы данных информационной системы.
- 4. Техническое сопровождение базы данных информационной системы.
- 5. Планирование инсталляционных работ.
- 6. Методы выявления неполадок в работе ИС.
- 7. Понятие технических средств ИС.
- 8. Выбор аппаратных средств ИС.
- 9. Управление и обслуживание технических средств.
- 10. Методы тестирования технических средств.
- 11. Задачи и функции администрирования в информационных системах.
- 12. Организация пользовательской работы с информационной системой.
- 13. Настройка индивидуальных интерфейсов, наборов пользовательских прав.
- 14. Архитектуры ИС.
- 15. Администрирование в корпоративных сетях.
- 16. Понятие качества ИС.
- 17. Характеристики и атрибуты качества ИС.
- 18. Стандарты управления качеством ИС.
- 19. Модели оценки характеристик надёжности ИС.
- 20. Алгоритм разработки требований к ИС.
- 21. Формировать предложения о прекращении эксплуатации информационной системы.

#### *2.2.1 Практические задания на экзамене*

*Вариант 1.* Выполнить *в*осстановление базы данных информационной системы.

*Вариант 2.* Разработать требований к аппаратной составляющей ИС.

## *Вариант 3.* Осуществить подбор конфигурации сервера в соответствии с решаемыми задачами.

*Вариант 4.* Составить плана резервного копирования.

*Вариант 5.* Выполнить *т*ехническое сопровождение информационной системы.

*Вариант 6.* Выполнить оценку качества функционирования информационной системы на соответствие техническим требованиям.

*Вариант 7.*

*Вариант 8.* Выполнить оценку надёжности функционирования информационной системы на соответствие техническим требованиям.

# **3. Описание системы оценивания, шкала оценивания**

3.1 Показатели и критерии оценивания для **текущего** контроля.

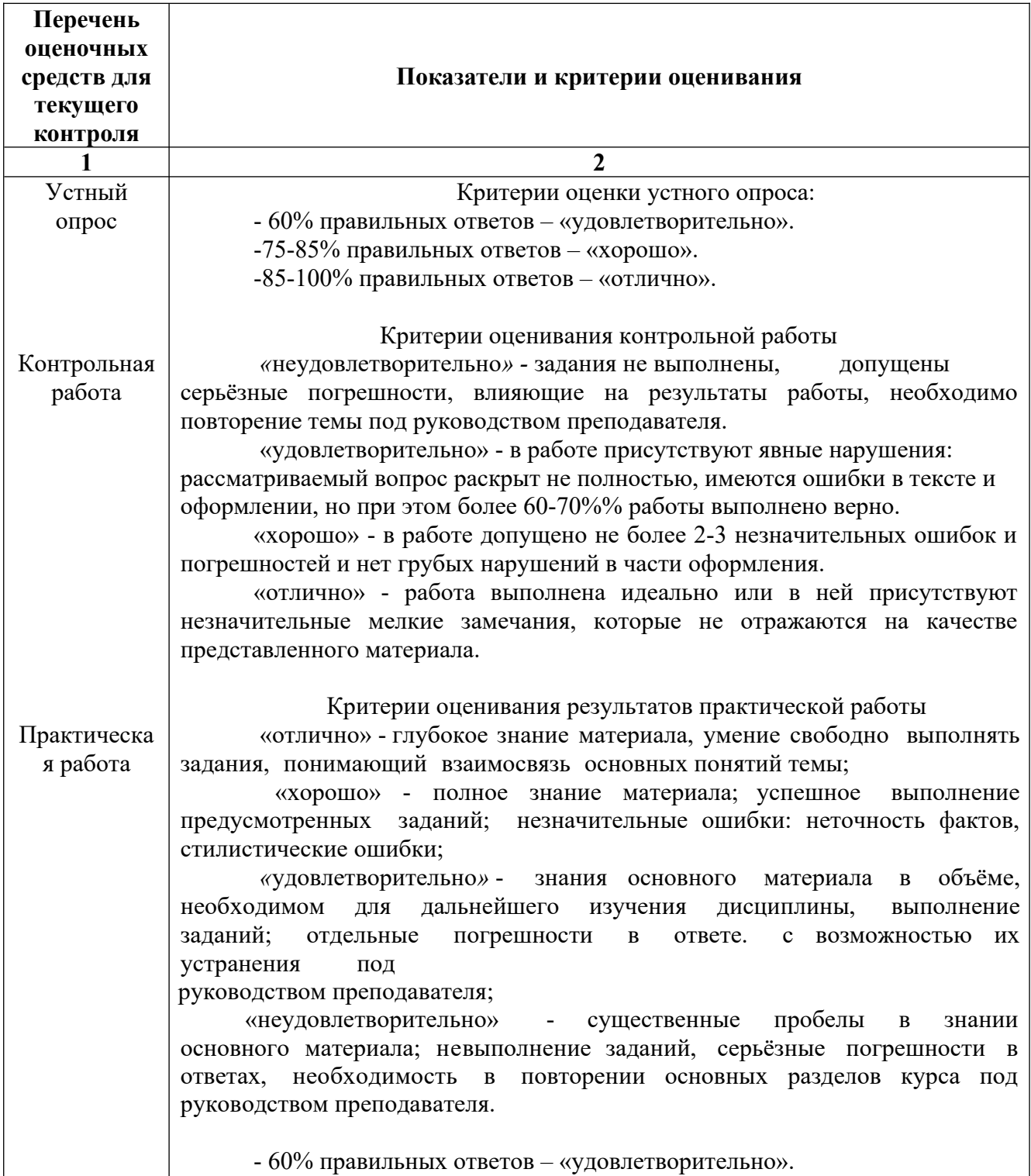

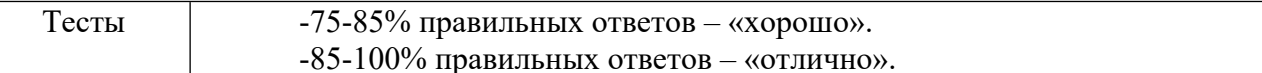

# 3.2 Показатели и критерии оценивания для **промежуточного** контроля

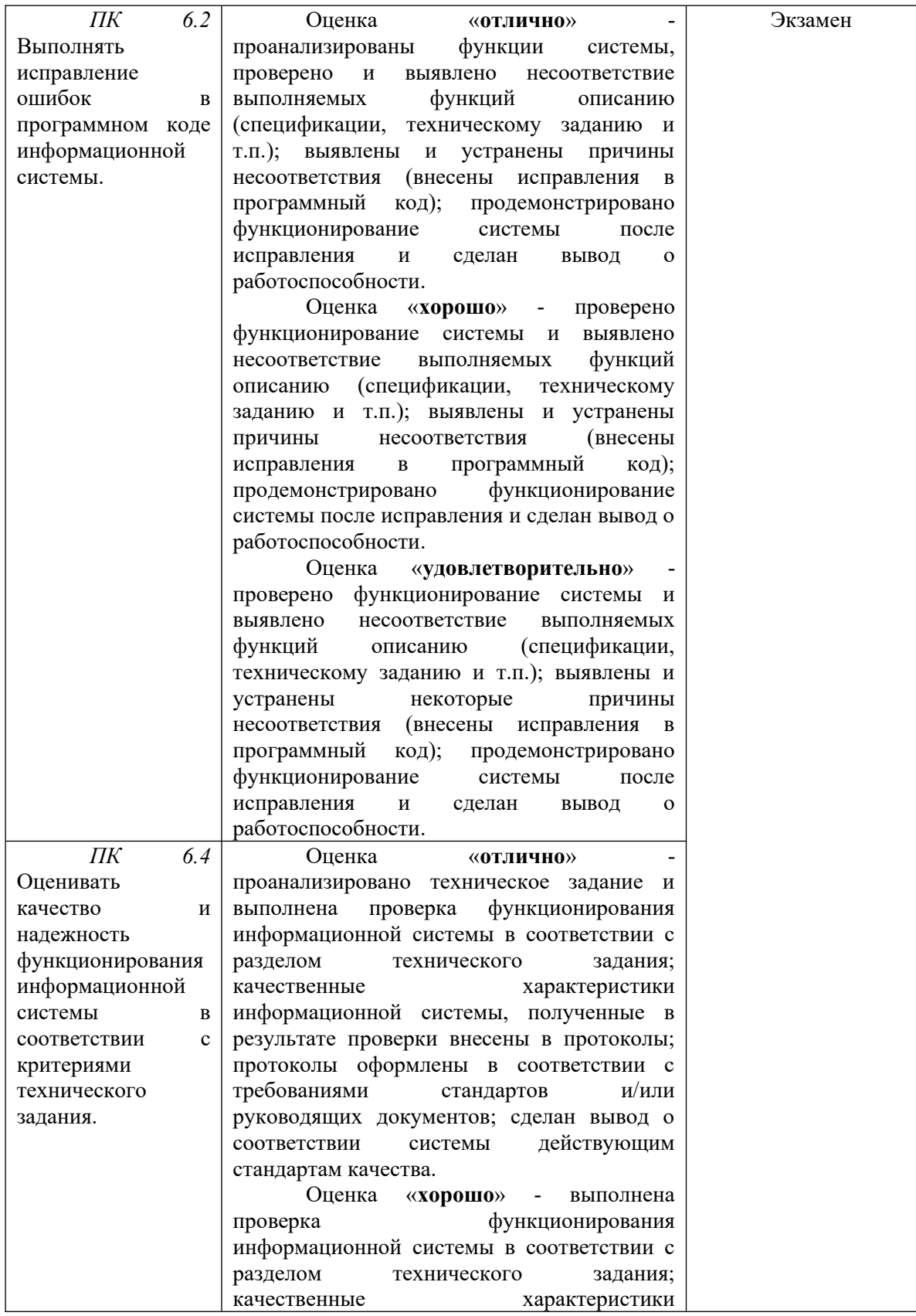

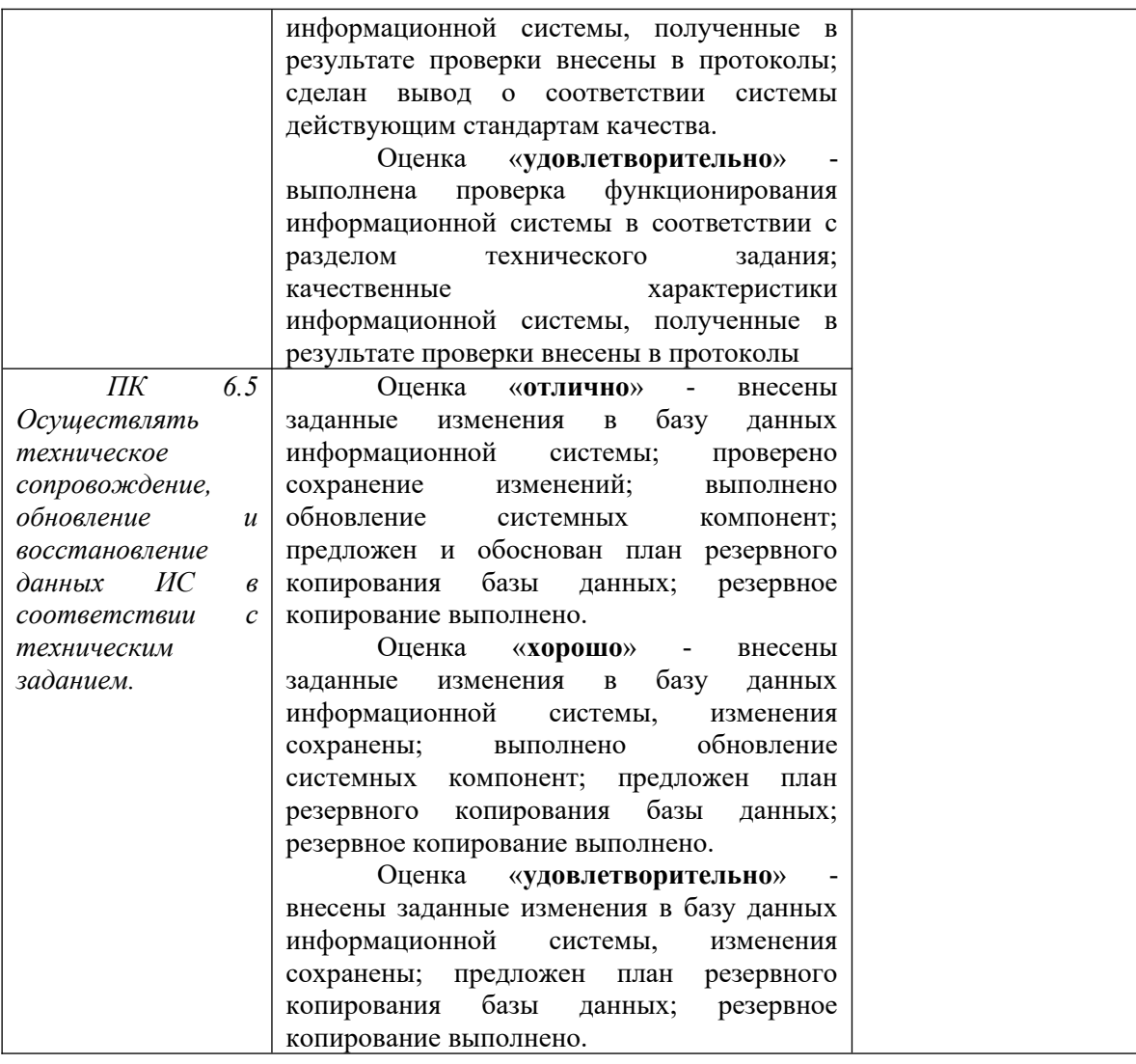